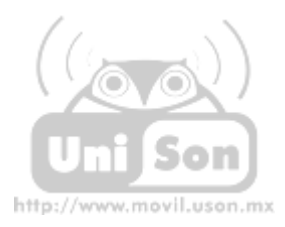

## **Instrucciones para la Instalación de Tarjetas Inalámbricas para PC's de Escritorio: PCI**

**1. Necesita quitar la tapa de su PC, girando manualmente los tornillos, como se indica en la imagen, (existen algunos equipos que requieren hacerlo con el uso de desarmador):** 

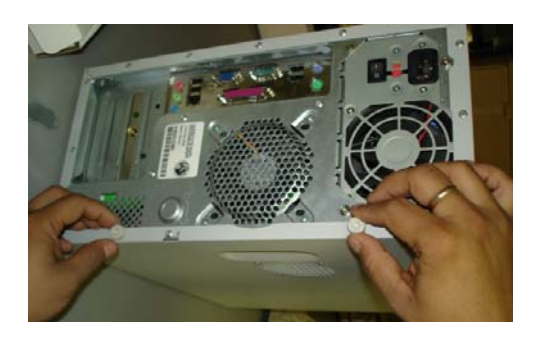

**2. Retire la tapa como se indica:** 

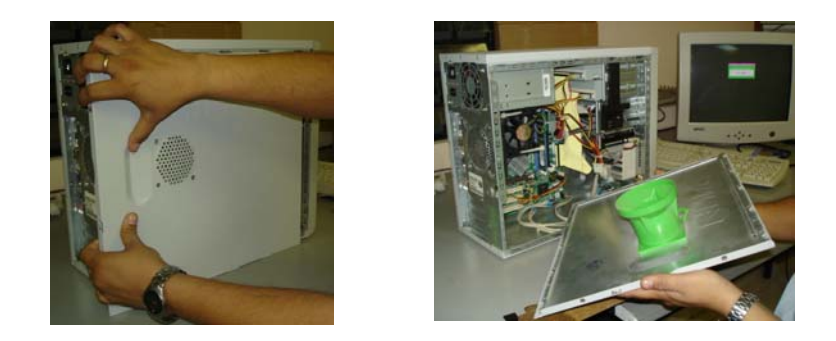

**3. Localice la ranura de inserción PCI, como se muestra:** 

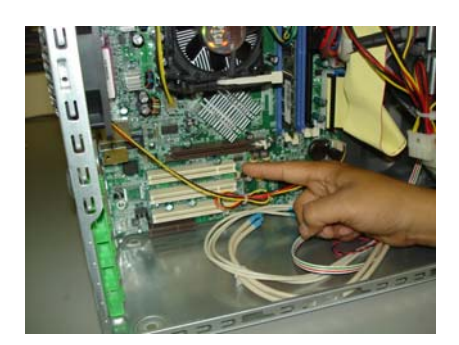

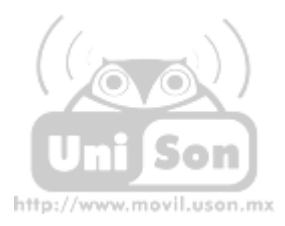

**4. En caso de que su equipo traiga los seguros de las tarjetas de expansión (objeto de color verde limón, imagen 2), deberá retirarlos para después quitar la tapa que protege la ranura, como aparece en la segunda imagen:** 

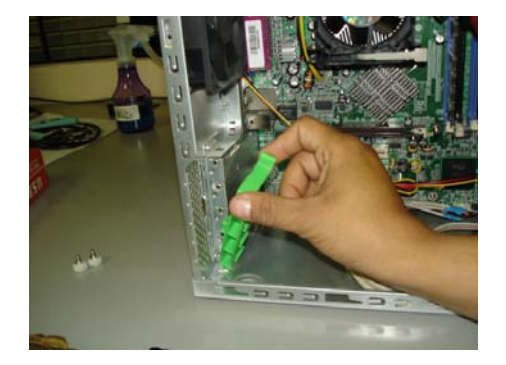

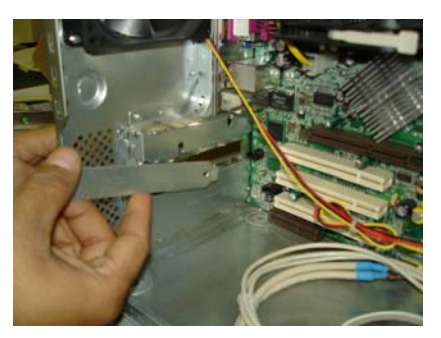

**5. Proceda a sacar del paquete la tarjeta inalámbrica, verificando que este contenga el disco de instalación de la misma.** 

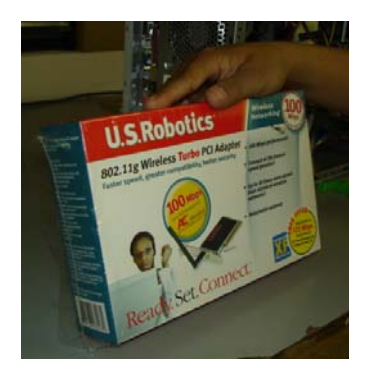

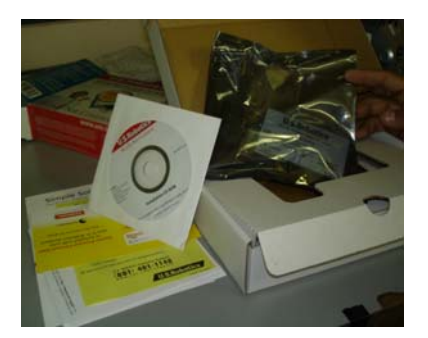

**6. En esta imagen se muestra la tarjeta, tal y como viene en el paquete:** 

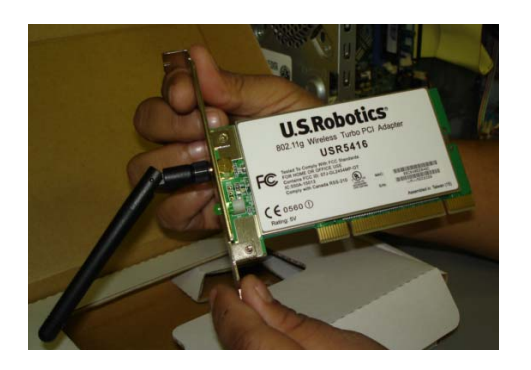

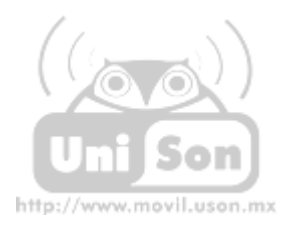

**7. Es importante que antes de introducirla e insertarla por las ranuras, quite la antena (objeto de color negro), basta con que la gire para que se desatornille:** 

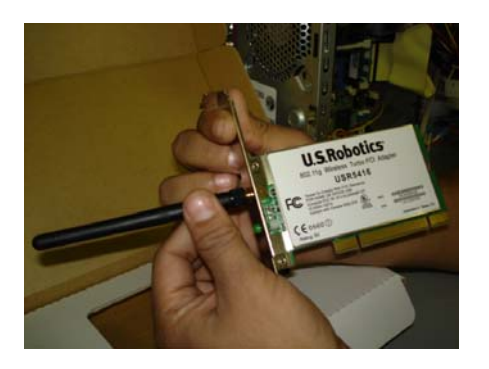

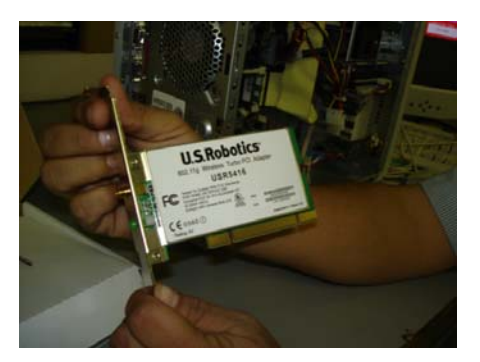

**8. La siguiente imagen le muestra como debe ser introducida e insertada la tarjeta, una vez que le quito la antena negra, deberá tener cuidado y no intentar forzarla al momento de estar colocándola:** 

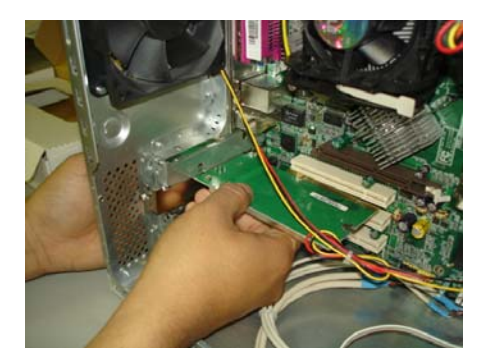

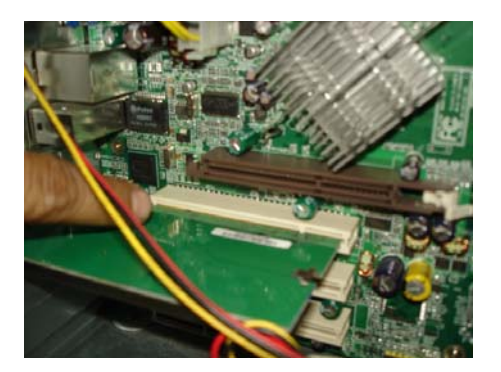

**9. Una vez que ya quedo colocada la tarjeta, deberá a poner los seguros y colocar la tapa, asegurando bien los tornillos.** 

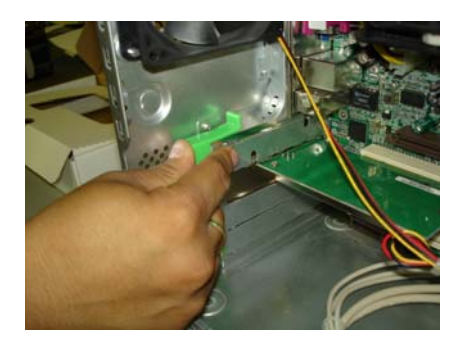

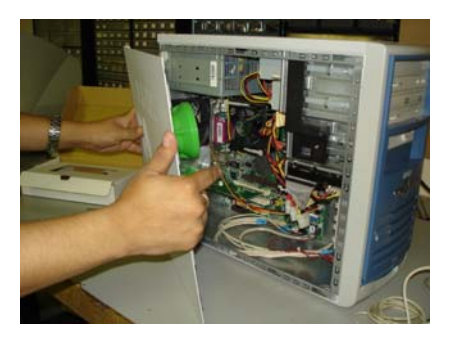

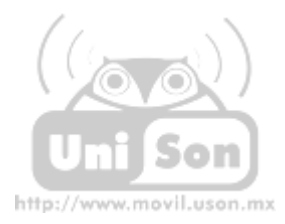

**10. Colocar la antena como aparece en la figura y seguidamente proceder a la instalación del controlador (CD), ver Instrucciones para la Configuración de Tarjeta PCI.** 

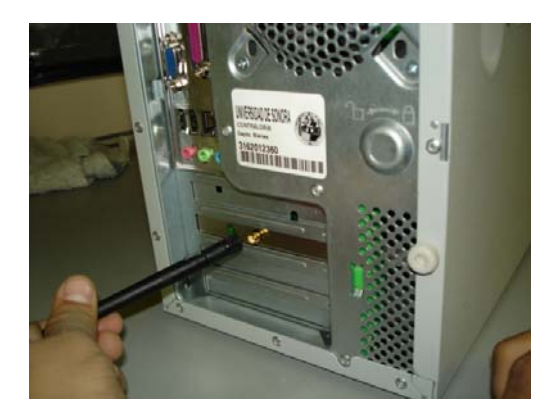